erkinden Request-Typ<br>Anderest.type === 'LaunchRequest'

**Sammy Zimmermanns** 

## **Alexa Skills** programmieren **CONSt** SpeakOutput = für Amazon Echo & Co.

- 
- 
- 

ut.requestEnvelope.reo

tes.t('HELP REPROMPT')

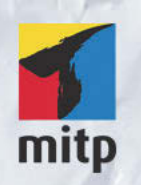

#### Hinweis des Verlages zum Urheberrecht und Digitalen Rechtemanagement (DRM)

Der Verlag räumt Ihnen mit dem Kauf des ebooks das Recht ein, die Inhalte im Rahmen des geltenden Urheberrechts zu nutzen. Dieses Werk, einschließlich aller seiner Teile, ist urheberrechtlich geschützt. Jede Verwertung außerhalb der engen Grenzen des Urheberrechtsgesetzes ist ohne Zustimmung des Verlages unzulässig und strafbar. Dies gilt insbesondere für Vervielfältigungen, Übersetzungen, Mikroverfilmungen und Einspeicherung und Verarbeitung in elektronischen Systemen.

Der Verlag schützt seine ebooks vor Missbrauch des Urheberrechts durch ein digitales Rechtemanagement. Bei Kauf im Webshop des Verlages werden die ebooks mit einem nicht sichtbaren digitalen Wasserzeichen individuell pro Nutzer signiert.

Bei Kauf in anderen ebook-Webshops erfolgt die Signatur durch die Shopbetreiber. Angaben zu diesem DRM finden Sie auf den Seiten der jeweiligen Anbieter.

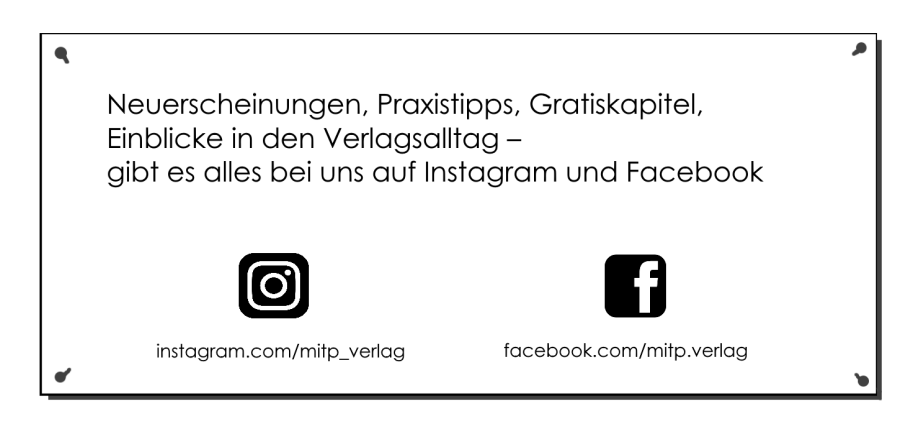

Sammy Zimmermanns

## **Alexa Skills programmieren**

**für Amazon Echo & Co.**

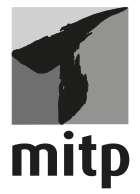

#### **Bibliografische Information der Deutschen Nationalbibliothek**

Die Deutsche Nationalbibliothek verzeichnet diese Publikation in der Deutschen Nationalbibliografie; detaillierte bibliografische Daten sind im Internet über <http://dnb.d-nb.de> abrufbar.

ISBN 978-3-7475-0115-3 1. Auflage 2020

www.mitp.de E-Mail: mitp-verlag@sigloch.de Telefon: +49 7953 / 7189 - 079 Telefax: +49 7953 / 7189 - 082

© 2020 mitp Verlags GmbH & Co. KG, Frechen

Dieses Werk, einschließlich aller seiner Teile, ist urheberrechtlich geschützt. Jede Verwertung außerhalb der engen Grenzen des Urheberrechtsgesetzes ist ohne Zustimmung des Verlages unzulässig und strafbar. Dies gilt insbesondere für Vervielfältigungen, Übersetzungen, Mikroverfilmungen und die Einspeicherung und Verarbeitung in elektronischen Systemen.

Die Wiedergabe von Gebrauchsnamen, Handelsnamen, Warenbezeichnungen usw. in diesem Werk berechtigt auch ohne besondere Kennzeichnung nicht zu der Annahme, dass solche Namen im Sinne der Warenzeichen- und Markenschutz-Gesetzgebung als frei zu betrachten wären und daher von jedermann benutzt werden dürften.

Lektorat: Janina Bahlmann Sprachkorrektorat: Petra Heubach-Erdmann Covergestaltung: Christian Kalkert Satz: III-satz, Husby, www.drei-satz.de Bildnachweis: © Lightspruch / stock.adobe.com, Mathias Wegert / stock.adobe.com

## **Inhaltsverzeichnis**

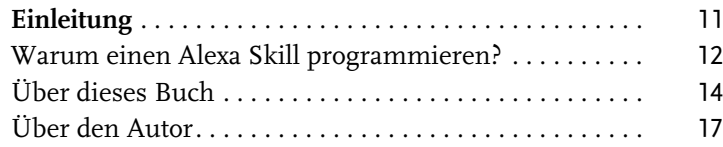

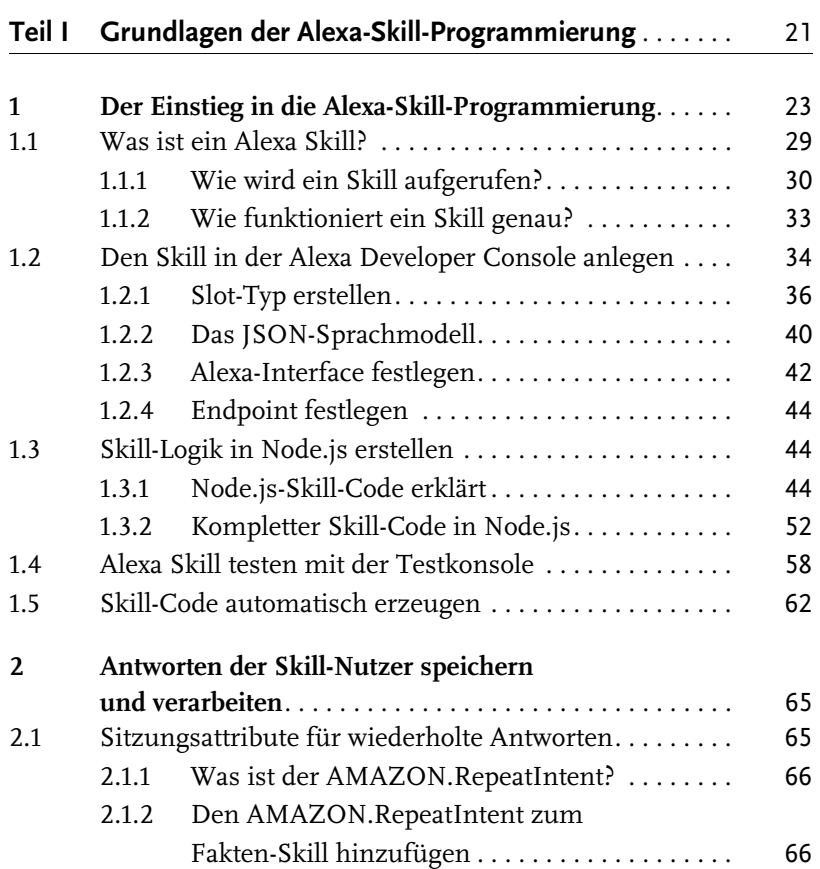

|<br>| Inhaltsverzeichnis

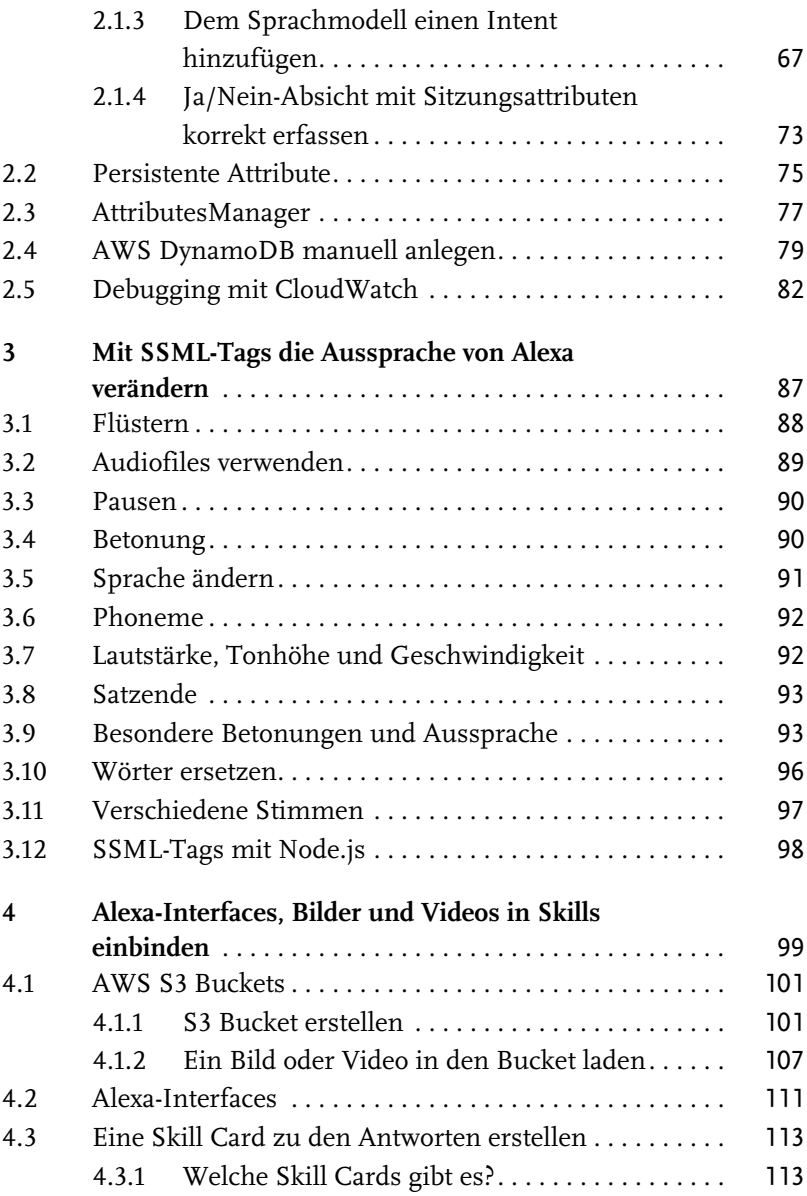

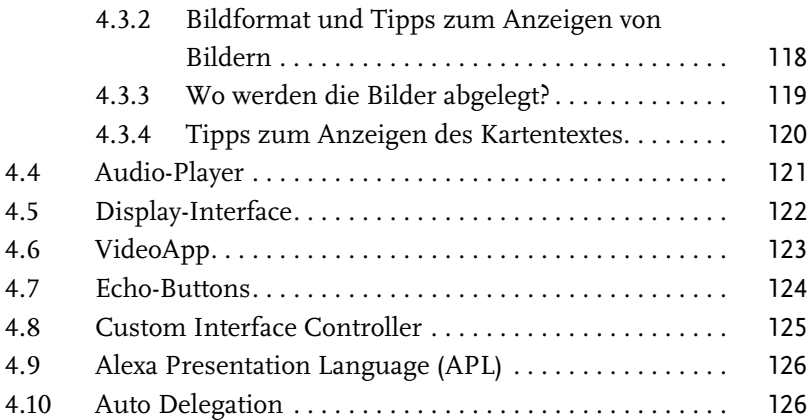

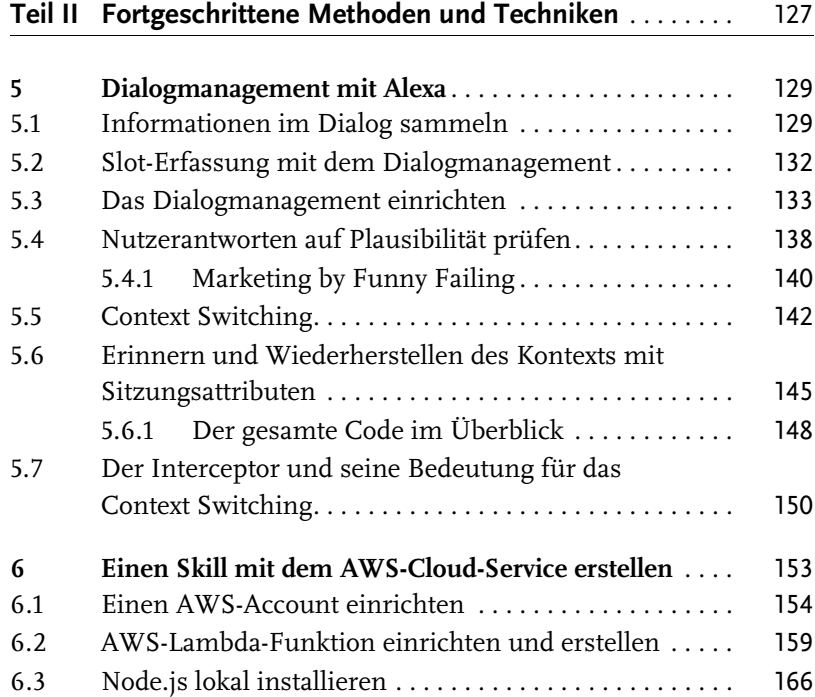

|<br>| Inhaltsverzeichnis

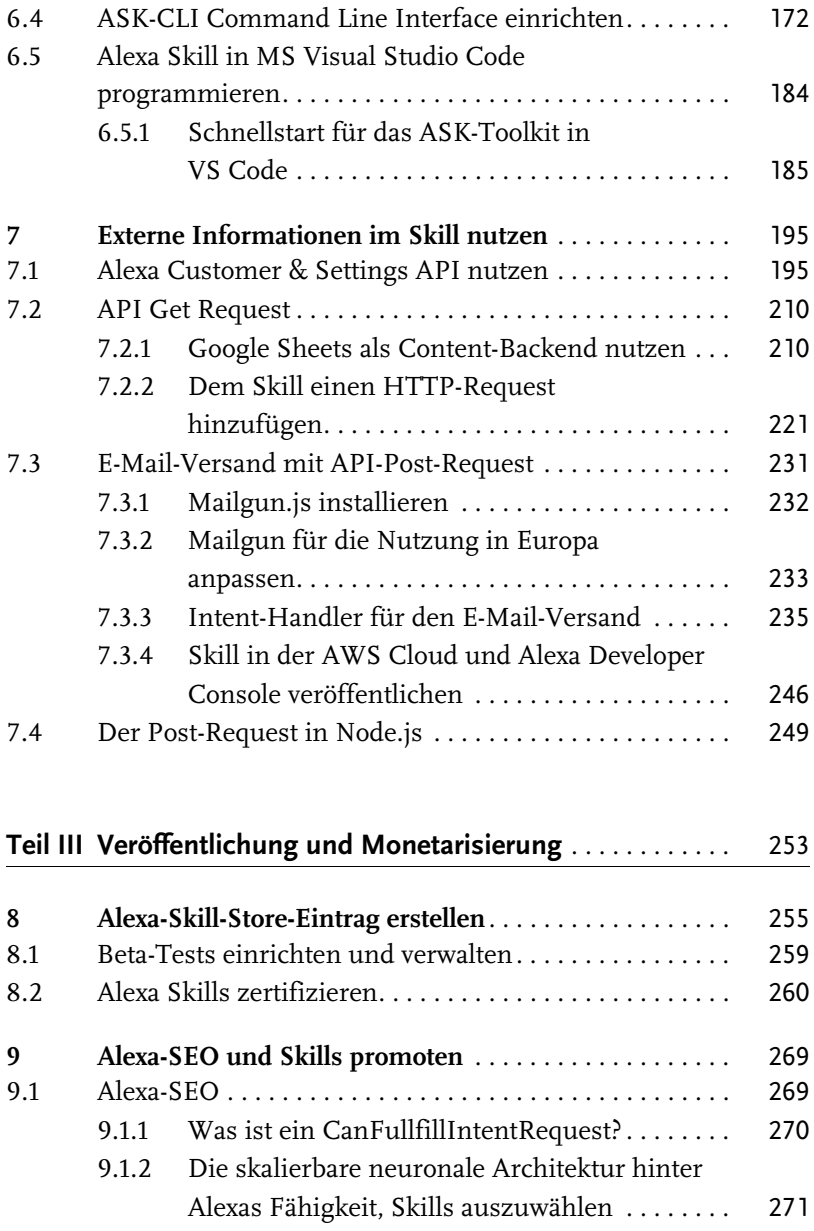

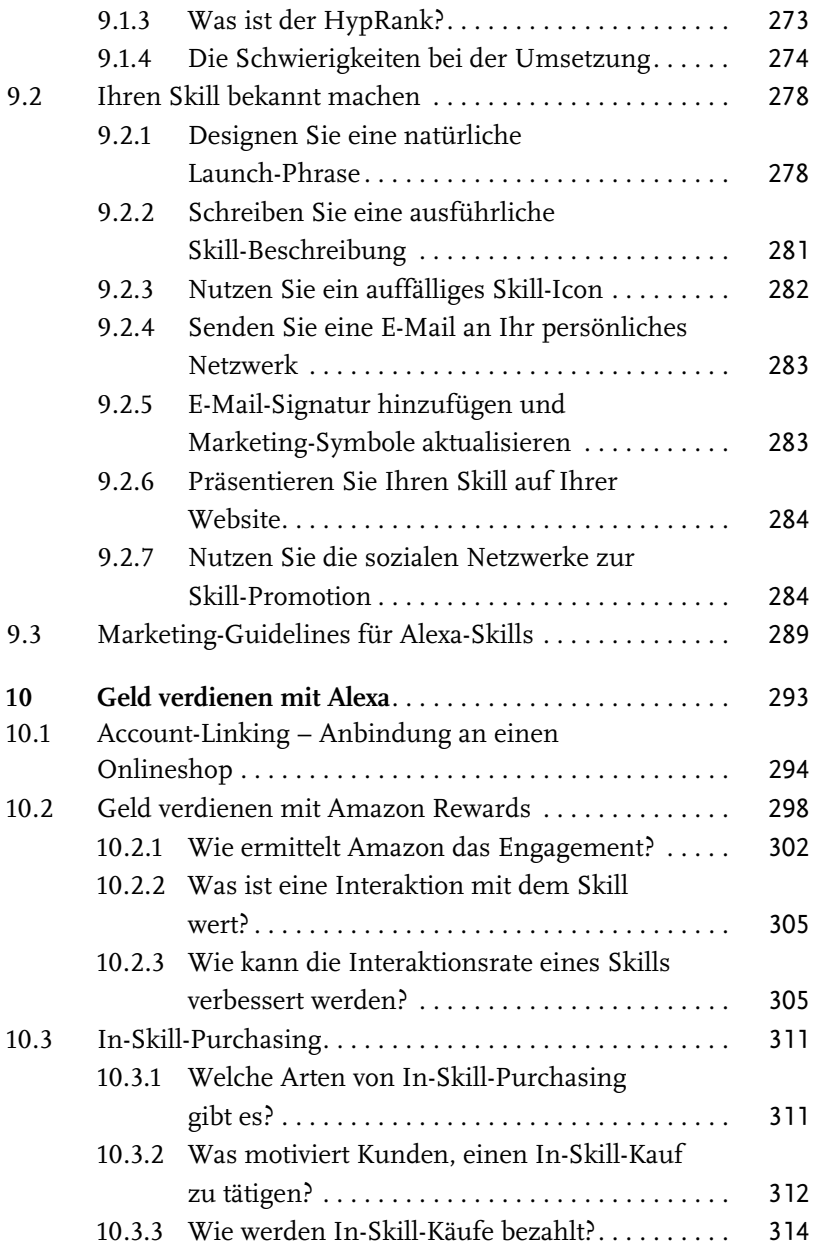

#### Inhaltsverzeichnis

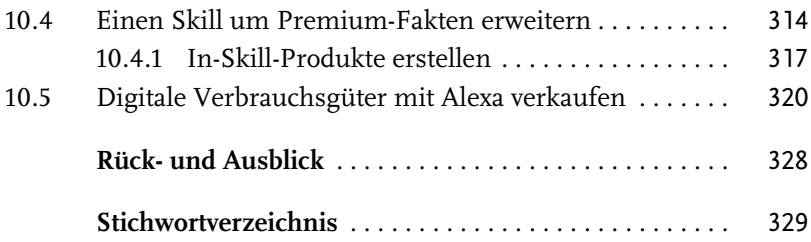

<span id="page-12-0"></span>Vielen Dank für Ihr Vertrauen und den Kauf dieses Buchs. Die Entwicklung von Amazon Alexa und der Geräte unterliegt einer schnellen Dynamik. Ich habe versucht, die aktuellsten Entwicklungen in diesem Buch nach bestem Wissen und Gewissen zusammenzutragen. Sollte jedoch einer der Punkte bereits überholt sein, wenn Sie dieses Buch lesen, so bitte ich, dies zu entschuldigen.

Was noch vor gut zehn Jahren als Science-Fiction galt, gehört heute zu unserem Alltag. Sprachgesteuerte Geräte halten immer mehr Einzug in unseren Alltag. Fast jeder Smartphone-Nutzer hat die Möglichkeit, mit dem Google Assistant, Bixby oder eben auch Alexa zu interagieren.

Als Alexa-Nutzer und Skill-Entwickler möchte ich Ihnen mit diesem Buch einen Einstieg in die Alexa-Skill-Programmierung mit Node.js an die Hand geben. Ich hoffe, dass ich Sie kurzweilig in die Welt von Alexa einführen kann. Dabei greife ich auf Anekdoten aus meinem Familienalltag und Erfahrungen aus der Alexa-Skill-Programmierung mit der Programmiersprache JavaScript bzw. Node.js zurück.

Im Netz stoße ich immer wieder auf die gleichen Fragen und oft scheint den meisten Menschen nicht klar zu sein, dass es sich bei Alexa um einen cloudbasierten Dienst handelt, der Sprache nur als Interface nutzt. Die Logik dahinter ist meist kein Hexenwerk und hat nur indirekt etwas mit künstlicher Intelligenz zu tun, je nach Definitionsart mehr oder weniger.

Trotzdem neigen wir Menschen dazu, Alexa im Alltag zu vermenschlichen. Das liegt vor allem an der Art und Weise, wie wir Alexa nutzen. In der Geschichte gab es noch nie eine Maschine, die wir einfach per Sprache bedienen konnten.

Als Alexa-Skill-Programmierer schwindet diese Illusion. Ein Ziel dieses Buchs ist es, Alexa und andere sprachgesteuerte Systeme zu entmystifizieren. Ich möchte Sie dazu ermächtigen, selbst den Ton in Ihren eigenen vier Wänden wieder anzugeben.

Wenn ich es dann noch schaffe, Sie dazu zu inspirieren, eigene Skills zu erstellen, hat dieses Buch seinen Zweck vollends erfüllt.

Also genug der Vorworte, packen wir es an!

#### <span id="page-13-0"></span>**Warum einen Alexa Skill programmieren?**

Skills erweitern die Möglichkeiten von Alexa. Als Skill-Betreiber können Sie über das Alexa-Sprachinterface in Kontakt mit Ihren Nutzern treten und mit ihnen interagieren.

Als Suchmaschinenoptimierer und Publisher diverser Nischenblogs bekomme ich die Diskussion über den Wandel Googles von einer Suchmaschine zur Antwortmaschine mit. Viele SEOs kämpfen nun um »Position 0«. Das ist die Sprachantwort zu einer Suchanfrage und aktuell das oberste Ergebnis zu vielen Suchanfragen in Google.

Diesen Zirkus möchte ich als Publisher nicht mehr mitmachen, denn der Nutzen für den Publisher ist nicht erwiesen, wenn Google hergeht, sich den Content einer Seite schnappt und dem Nutzer die Antwort selbst sagt. In den meisten Fällen gelangt dann der Nutzer nicht auf die Seite des Publishers, sondern beendet seine Suche.

Als Publisher ist man der Dumme, wenn man hier nur auf Google vertraut.

Der Trend zur Voice Search ist aber ungebrochen, so sollen im Jahr 2020 über 50% aller Suchen per Stimme erfolgen. Was können Sie also machen, um trotzdem Ihre Nutzer zu erreichen, ohne dass Sie von Google dabei übervorteilt werden?

Für mich war die Antwort schnell klar, als ich 2014 von Alexa hörte, dass Amazon sein System offen für Entwickler an den Markt bringen wollte. Ich wollte von nun an meinen Content primär über Alexa Skills veröffentlichen.

Zudem ist Sprache das natürlichste Interface, über das wir Menschen mit unserer Umwelt interagieren. Schon im Mutterbauch kommen wir mit Sprache in Berührung.

Sprachgesteuerte Systeme, wie Alexa mit ihren Skills, setzen Nutzungsbarrieren sehr niedrig an. Schon Kleinkinder können mit Alexa interagieren und ihre Ziele erreichen. Ältere Menschen haben oft keine Lust, neue Bedienkonzepte zu lernen, aber kaum eine Hemmschwelle, das Interface zu nutzen, das sie von Kindesbeinen an kennen: die Sprache.

Halten wir also fest, warum Alexa Skills in naher Zukunft sehr wichtig sein werden:

- Die Verbreitung von Alexa als Sprachassistent ist sehr groß und wächst von Jahr zu Jahr dramatisch. Allein über 11 Millionen Nutzer in Deutschland nutzen einen Sprachassistenten aktiv und suchen nach neuen Skills.
- Sprache wird Tasten- und Wisch-Interfaces ersetzen, weil man mit ihr schneller komplexe Sachverhalte kommunizieren kann.
- Wir können mit Sprache und ihren unterschiedlichen Formulierungen eine Absicht beschreiben und verschiedenste Teilaspekte nebenbei betonen. Ein Web-Text ist schlicht zu starr, um ihn auf verschiedenste Absichten auszurichten. Eine Lösung mit vielen ähnlichen Web-Texten läuft aber dem Optimierungs-Credo von Google entgegen. Mit einer Voice-App bzw. einem Alexa Skill kann man ganz flexibel auf unterschiedliche Sprachmuster passend eingehen.
- $\blacksquare$  Komplexe Tasks werden seit Neuestem von Alexa mit unterschiedlichen Skills in Kombination erledigt.
- In der Suchmaschinenoptimierung gib es den Trend weg von Keyword und Suchphrasen hin zur Optimierung von Webseiten nach Intents (Absichten). Nur ist eine Website eine Krücke im Vergleich zu einer Voice-App bzw. einem Skill, wenn es um die Bedienung eines Intents geht. Wenn Sie eine Website in Google optimieren möchten, müssen Sie bestimmte Regeln einhalten, um auch gut gefunden zu werden. Leider stehen diese Regeln oft einer Optimierung nach einem bestimmten Intent entgegen.

- Das Suchen mit Keywords und Suchphrasen war gestern. Es gab schon immer eine Absicht, die hinter einer Recherche steckte, diese wird jetzt direkt mit Sprachassistenten wie Alexa befriedigt.
- Sie können mit einem Skill noch relativ einfach generische Themenfelder besetzen.
- $\quad \blacksquare \,$  Sie können mit Ihrem Skill Geld verdienen und mit sogenannten »In-Skill Purchases« kostenpflichtigen Premium-Content anbieten.

#### <span id="page-15-0"></span>**Über dieses Buch**

Dieses Buch richtet sich an alle, die in die Alexa-Skill-Programmierung einsteigen möchten. Grundkenntnisse in JavaScript oder Webprogrammierung sind von Vorteil und erleichtern das Verständnis dieses Buchs. Ich habe jedoch darauf geachtet, Ihnen gleich am Anfang auch eine Möglichkeit zu zeigen, wie JavaScript-Code auch mithilfe eines Code-Generators im Netz automatisch erzeugt werden kann. So sind selbst blutige Anfänger in der Lage, einen ersten Skill zu erstellen.

Dieses Buch möchte vor allem anderen motivieren, in die Alexa-Skill-Entwicklung einzusteigen. Sie werden Schritt für Schritt in die Programmierung und in das Skill-Design eingeführt.

#### **Aufbau des Buchs**

Dieses Buch ist grob in drei Teile gegliedert. **[Teil I](#page-22-2)** ([Kapitel 1-](#page-24-2)[4](#page--1-92)) beschäftigt sich mit den Grundlagen der Alexa-Skill-Programmierung.

In **[Kapitel 1](#page-24-2)** erkläre ich den Einstieg in die Alexa-Skill-Programmierung. Hier begleite ich Sie durch die Erstellung eines Alexa-Developer-Accounts und erkläre die grundlegende Funktionsweise eines Alexa Skills.

In **[Kapitel 2](#page--1-92)** zeige ich Ihnen, wie Sie den Kontext für Ja- und Nein-Antworten des Nutzers mit einem Skill erfassen können. Zudem erkläre ich den Unterschied zwischen Sitzungsattributen und persistenten Attributen.

**[Kapitel 3](#page--1-92)** befasst sich mit der Aussprache von Alexa und wie Sie diese mit SSML-Tags beeinflussen können.

**[Kapitel 4](#page--1-92)** stellt die Alexa-Interfaces in den Mittelpunkt. Es werden hier also Ausgabemöglichkeiten vorgestellt, die Sie potenziell mit einem Skill nutzen können. Außerdem wird hier die Frage geklärt, wie Sie Bilder und Videos für Ihren Skill verwenden können.

In **[Teil II](#page--1-93)** ([Kapitel 5-7\)](#page--1-92) gehe ich auf die fortgeschrittenen Methoden und Techniken in der Skill-Programmierung ein.

**[Kapitel 5](#page--1-92)** widmet sich dem Dialogmanagement. Hier erkläre ich, wie Sie Zug um Zug Informationen im Dialog von einem Nutzer sammeln können und so aus den Antworten des Nutzers eine Antwort von Alexa erstellen können. Für Fortgeschrittene ist dann das Thema Kontextwechsel interessant, also die Frage, wie ein Skill damit umgeht, wenn ein Nutzer mal etwas anderes zwischenfragt, sodass er im Dialog nicht wieder von vorne anfangen muss.

In **[Kapitel 6](#page--1-92)** erkläre ich, wie Sie einen Skill in der AWS Cloud erstellen und Ihren Skill mit Microsoft Visual Studio Code programmieren können.

**[Kapitel 7](#page--1-92)** beschäftigt sich mit dem Thema API und wie Sie externe Informationen für Ihren Skill nutzen können. Sie lernen hier, wie Sie eine einfache externe Datenbank mit Hilfe von Google Sheets aufbauen und in Ihrem Skill für die Antwortausgabe nutzen können – oder, was für viele Onlinemarketer interessant sein dürfte, wie Sie die gegebenen Nutzerantworten per Post-Request in eine eigene Datenbank speichern bzw. für den E-Mail-Versand nutzen können.

In **[Teil III](#page--1-93)** ([Kapitel 8-10](#page--1-92)) werden schließlich die Skill-Promotion, die Vermarktung des Skills und Alexa-SEO thematisiert.

In **[Kapitel 8](#page--1-92)** erkläre ich, wie Sie Ihren Skill im Alexa Skill-Store eintragen und gebe Ihnen Tipps, wie Sie Ihren Skill von Amazon zertifiziert bekommen.

Das **[Kapitel 9](#page--1-92)** behandelt das Thema Alexa-SEO und erläutert Ihnen die Grundlagen, wie Alexa einen bestimmten Skill vorschlägt. Zudem gebe ich hier Tipps, wie Sie ihren Skill im Netz bekannt machen können.

In **[Kapitel 10](#page--1-92)** gehe ich auf die Thematik Voice Commerce ein und zeige Wege auf, wie Sie als Unternehmer bzw. Publisher mit Alexa Geld verdienen können.

#### **Downloads zum Buch**

Alle Codebeispiele finden Sie zum Download auf der Website des Verlags unter www.mitp.de/0114.

Wer Interesse an weiteren Code-Beispielen hat, dem empfehle ich auch das Repository von Amazon Alexa selbst. Sie finden es unter https://github.com/alexa oder, wenn Sie Interesse an den neusten Entwicklungen haben, unter https://github.com/alexa-labs.

#### **Über die Projekte im Buch**

Das Skill-Beispiel mit den Weltraumfakten, das im Verlauf des Buchs erstellt wird, ist ein rein theoretisches Projekt und wurde noch nicht veröffentlicht. Es wurde nur zu Anschauungszwecken erstellt und getestet. Darüber hinaus nutze ich in diesem Buch aber auch Code von Skills, die schon so in der freien Wildbahn und von Amazon zertifiziert sind. Hier werden mitunter nur einzelne Teilaspekte zur Veranschaulichung genutzt.

#### **Was nicht in diesem Buch steht**

Als Autor dieses Buchs fiel mir die Entscheidung recht schwer, welche Inhalte ich ausführlich darstellen und welche Themen ich nur anreißen sollte. An dieser Stelle möchte ich mich bei meiner Lektorin Janina Bahlmann bedanken, die mir immer wieder Hinweise gab, was für einen Leser interessant sein könnte und was für Anfänger eher schwer verständlich ist.

Das Thema APL, also Alexa Presentation Language, habe ich in dem Buch nur kurz angerissen. Es ist derart umfangreich, dass man hierzu schon fast ein eigenes Buch schreiben könnte. Zudem finden in diesem Teilaspekt der Skill-Programmierung immer wieder Änderungen und Neuerungen statt. Auch das Thema Skill-Zertifizierung ist dabei

nochmal etwas komplexer, da hierbei auch die Bildschirmausgabe mitberücksichtigt wird.

Dann gibt es noch das Thema Amazon Pay, also die Möglichkeit, per Sprache einen eigenen Onlineshop anzubinden und unabhängig vom Amazon Marketplace reale Waren per Sprache zu verkaufen. Für mich persönlich ist das eines der spannendsten und von vielen noch unterschätzen Themen, aber eben auch für den Einstieg leider zu umfangreich und komplex.

Auch das Thema Account Linking wird hier im Buch nur sehr kurz angerissen. Die Idee hierbei ist, dass der Nutzer seine Profildaten von einem anderen Internetdienst nutzen kann und seine Skill-Nutzung in einer externen Datenbank dauerhaft gespeichert und genutzt werden kann.

All diese Themen wollte ich Anfängern oder Anfängerinnen nicht zumuten. Das wäre die Aufgabe eines anderen, umfangreicheren Buchs.

#### <span id="page-18-0"></span>**Über den Autor**

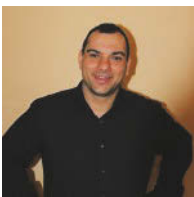

Sammy Zimmermanns ist Marketing-Kommunikationswirt (DAMK), seit 2006 ist er Blogger und Suchmaschinenoptimierer und berät seine Kunden, wie sie in der Suchmaschine Google nach vorne kommen und mehr Nutzer erreichen.

Er hat die Entwicklung des Onlinemarketings seit vielen Jahren verfolgt und online diverse Fachartikel zum Thema Suchmaschinenoptimierung und Alexa veröffentlicht.

Sammy Zimmermanns hat auf Fachkonferenzen zu dem Themen WordPress, Suchmaschinenoptimierung und Alexa-Skill-Programmierung gesprochen und betreibt den Alexa-Stammtisch Dresden. 2018 wurde er als Top SEO Influencer vom SEO-Portal ausgezeichnet. Seit 2016 beschäftigt er sich intensiv mit der Alexa-Skill-Programmierung in der Sprache Node.js.

Er lebt mit seiner Frau und seinen beiden Kindern in Dresden. In seiner Freizeit treibt er gerne Kraft- und Ausdauersport. Sie erreichen ihn per E-Mail unter: info@internet-pr-beratung.de.

#### **Wie ich zum Programmierer wurde**

Ich bin eigentlich kein Programmierer von Hause aus, wer ist das schon? Denn eigentlich bin ich Blogger über Kaffee und SEO-Themen und berate meine Kunden, wie sie bei Google möglichst weit vorne in der Suche erscheinen. Alle Kenntnisse habe ich mir autodidaktisch beigebracht – mithilfe des Internets und den Vorlagen, die Amazon allen Entwicklern frei zur Verfügung stellt.

Ich habe einen Echo Dot seit Herbst 2016 und gehöre zu dem Kreis der Nutzer, die nur auf Einladung einen Amazon Echo bestellen konnten. Die ganze Entwicklung hat mich fasziniert und ich war seit der Vorstellung von Alexa gefesselt von dem Gedanken, hier selbst etwas zur Verbesserung dieser Sprachassistentin beitragen zu können.

Erste Berührung mit der Skill-Programmierung hatte ich durch ein Video auf YouTube des YouTubers Venix (https://www.youtube. com/watch?v=v7vVywojhzE). Dort wurde Schritt für Schritt erklärt, wie man einen Google-Suche-Skill für Alexa erstellt.

Damals fand ich noch, dass eine Google-Suche für Alexa eine prima Sache wäre. Ich habe mich also an den Rechner gesetzt und bin dieses Tutorial Schritt für Schritt durchgegangen. Nach ein wenig Code-Frickelei war ich stolzer Ersteller eines Google-Suche-Skills für meine Alexa.

Neugierig, wie ich nun mal bin, habe ich mir auch die Google-Skill-Code-Dateien auf GitHub, die dieses Tutorial empfahl, angesehen. (https://github.com/tartanguru/alexa-google-search).

Ich eröffnete auch einen Developer-Account auf https://developer. amazon.com/de/ für die Erstellung meines Skills und Sprachmodells und einen AWS-Account unter https://aws.amazon.com/de/ für den eigentlichen Programmcode.

Eine mentale Hürde für viele ist das Hinterlegen der Kreditkartendaten für die Eröffnung des AWS-Accounts. Der YouTuber Venix versicherte mir, dass das hier eigentlich nur eine Formalie ist und man nichts für seine Skills bezahlen müsse.

Da mein Naturell relativ risikofreudig ist, habe ich seiner Aussage vertraut und es bis jetzt nicht bereut. Ich habe ohnehin nur eine Prepaid-Kreditkarte und konnte so einen eventuellen Schaden relativ sicher begrenzen.

Aber so viel vorweg, ich habe mithilfe des Internets bis heute keinen einzigen Cent an AWS bezahlt. Denn Amazon hat ein AWS-Promotional-Credits-Programm. Jeder Entwickler, der dort angemeldet ist, bekommt monatlich AWS-Credits im Wert von 100 Dollar geschenkt. Dieser Betrag reicht locker aus, um auch populäre Skills zu betreiben, und bei Bedarf werden diese Credits auch erneuert. Amazon will die Skill-Entwicklung und den -Betrieb für seine Entwickler kostenneutral halten.

Wer also Alexa Skills entwickeln möchte, sollte sich unbedingt hier anmelden:

https://developer.amazon.com/de/alexa-skills-kit/alexaaws-credits.

# <span id="page-22-1"></span><span id="page-22-0"></span>**Teil I**

### <span id="page-22-2"></span>**Grundlagen der Alexa-Skill-Programmierung**

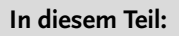

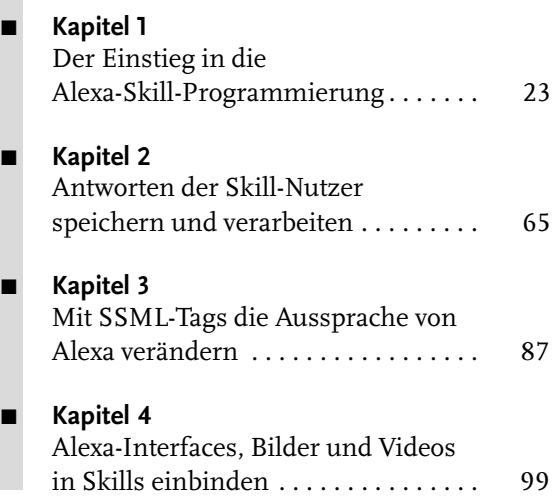

## <span id="page-24-2"></span><span id="page-24-1"></span><span id="page-24-0"></span>**Der Einstieg in die Alexa-Skill-Programmierung**

In diesem Kapitel werden Sie einen Hosted-Skill direkt in der Alexa Developer Console einrichten. Dafür nutzen wir auch gleich schon mal das von Amazon vorgegebene »Fact Skill«-Template, das Sie nach Ihrem Geschmack anpassen können. Hier im Buch geht es um einen einfachen Fakten-Skill zum Thema Weltraum. Sie können natürlich aber auch ein ganz eigenes Faktenthema wählen. Das Prinzip bleibt das gleiche.

Um Ihren eigenen Skill zu programmieren, benötigen Sie als Erstes einen Alexa-Developer-Account, damit Sie loslegen können. Dafür gehen Sie auf die Seite https://developer. amazon.com/alexa/ console/ask.

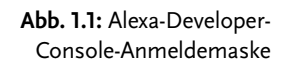

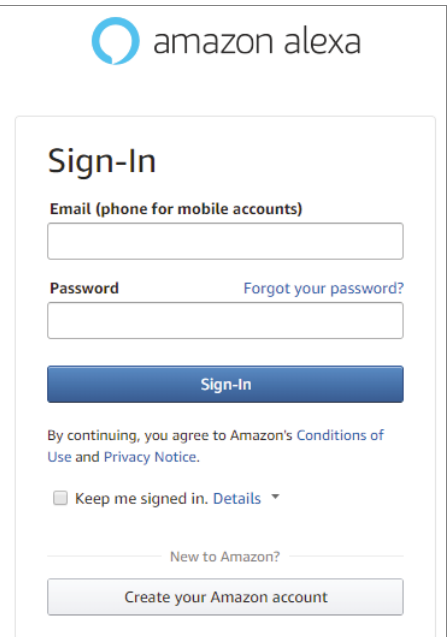

#### Klicken Sie nun auf CREATE YOUR AMAZON ACCOUNT.

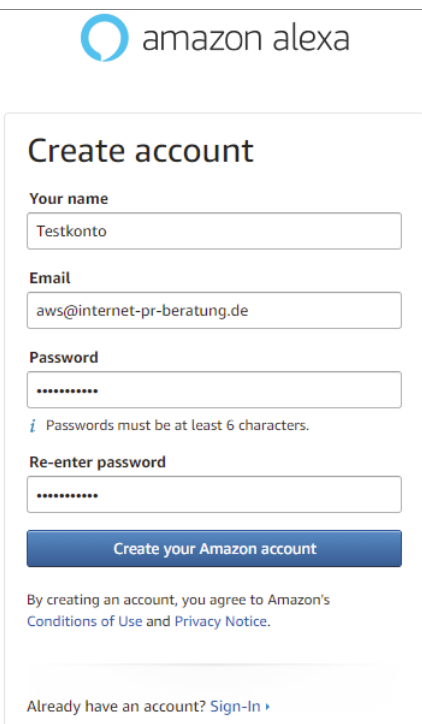

**Abb. 1.2:** Alexa Developer Console, CREATE ACCOUNT

Jetzt geben Sie Ihren Entwicklernamen sowie Ihre E-Mail-Adresse ein und vergeben ein Passwort mit mindestens 6 Zeichen. Danach klicken Sie unten auf den blauen Button.

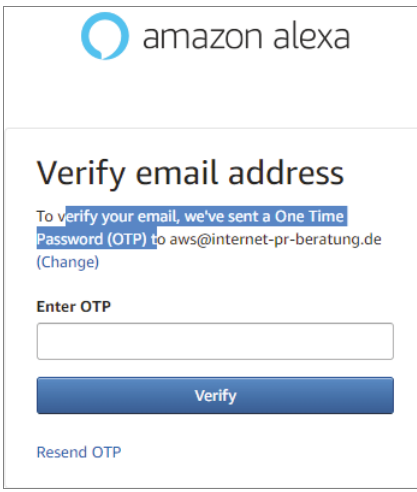

**Abb. 1.3:** E-Mail-Adresse bestätigen

Zu guter Letzt müssen Sie die Einrichtung mit einem *One-Time Password* (OTP) bestätigen.

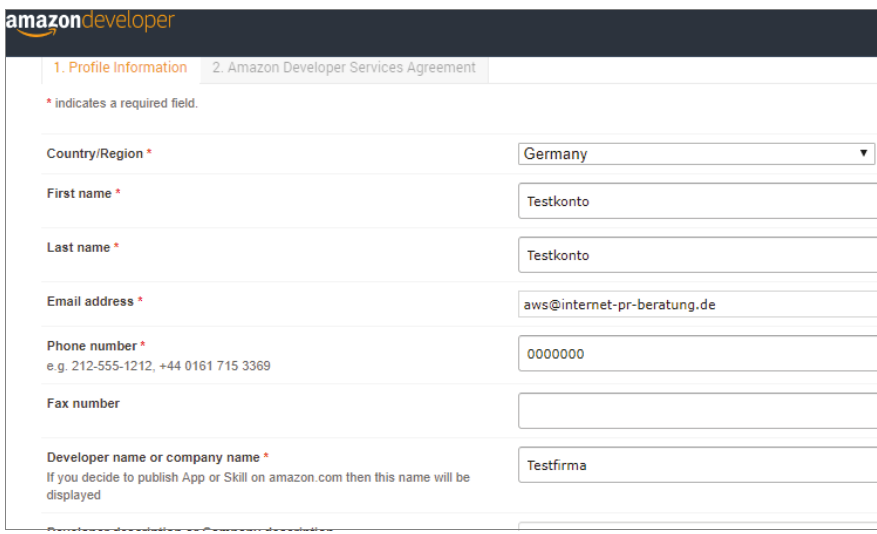

**Abb. 1.4:** Developer-Registrierung

Jetzt müssen alle Pflichtangaben in dem Formular ausgefüllt werden. Sie legen hier auch den Firmennamen fest, falls Sie für eine Firma Skills entwickeln möchten. Wenn Sie alles gewissenhaft ausgefüllt haben, klicken Sie auf ACCEPT AND CONTINUE.

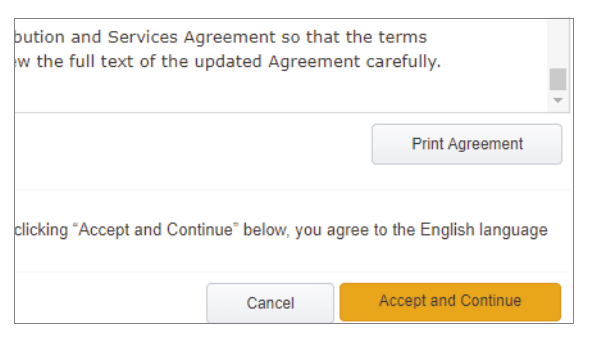

**Abb. 1.5:** Amazon Developer Services Agreement

In dieser Maske klicken Sie für den Ausdruck des Vertrages auf PRINT AGREEMENT und anschließend auf ACCEPT AND CONTINUE.

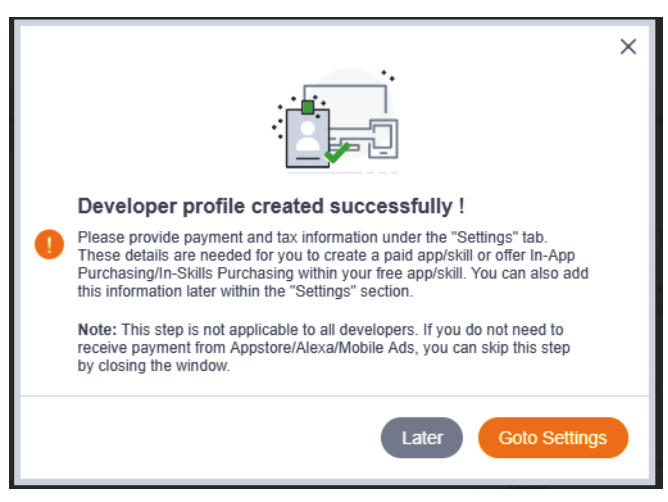

**Abb. 1.6:** Amazon Developer Console

Jetzt sind Sie in der Amazon Developer Console registriert. Sie haben nun die Möglichkeit, hier Ihre Steuerdaten und Kontoverbindungen für App- oder Skill-Einnahmen zu hinterlegen. Dann haben Sie einen vollwertigen Amazon-Developer-Account und können neben Skills auch Apps für Smartphones entwickeln, aber das ist ein anderes Thema.

Fahren Sie in der Amazon Developer Console oben in der Navigation auf ALEXA und klicken Sie anschließend im Untermenü auf ALEXA SKILLS KIT.

| amazondeveloper                            |                 |                     |                   |                                                                  |           |          |
|--------------------------------------------|-----------------|---------------------|-------------------|------------------------------------------------------------------|-----------|----------|
| Dashboard                                  | Apps & Services | Alexa               | Login with Amazon | <b>Dash Services</b>                                             | Reporting | Settings |
|                                            |                 | Alexa Skills Kit    |                   |                                                                  |           |          |
| Second factor verification using Mobile \$ |                 | Alexa Voice Service |                   | yment information. Please refer <b>FAQs</b> and if needed update |           |          |
| <b>Notifications</b>                       |                 |                     |                   |                                                                  |           |          |
| All                                        | Critical        |                     |                   |                                                                  |           |          |
| No Notifications.                          |                 |                     |                   |                                                                  |           |          |

**Abb. 1.7:** ALEXA SKILLS KIT in der Navigation oben

Jetzt sind Sie in der Alexa Developer Console. Von hier aus überblicken Sie alle Ihre Skills, eventuelle Verdienste, Zahlungen sowie das Hosting, falls Sie »Alexa-Hosted« für Ihren Skill ausgewählt haben.

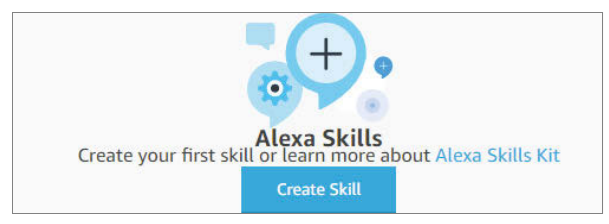

**Abb. 1.8:** Die Alexa Developer Console

#### **Kapitel 1**

Der Einstieg in die Alexa-Skill-Programmierung

Die Hürde, einen Skill zu entwickeln, hat Amazon immer weiter gesenkt und vereinfacht, indem Sie nun bei der Skill-Erstellung die Wahl haben: Sie können Ihren Programmcode in einer AWS Cloud, in einer privaten Cloud oder als »Alexa-Hosted«-Skill anlegen. Für den Einstieg wählen Sie die einfachste Variante, einen **Alexa-Hosted-**Skill.

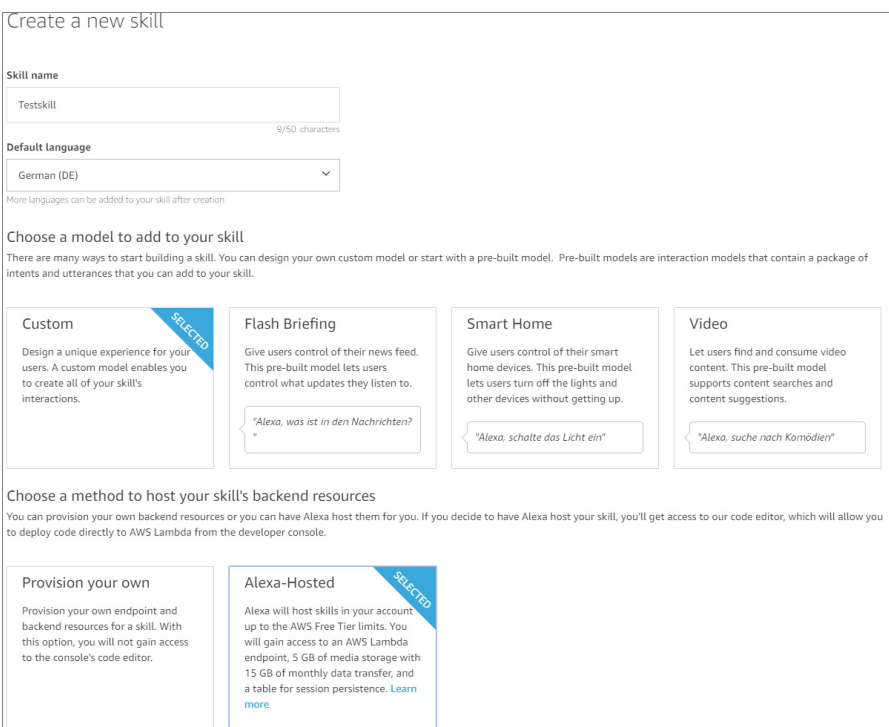

**Abb. 1.9:** Screenshot aus der Alexa Developer Console

Der Vorteil der Alexa-Hosted-Skills ist, dass Sie sich als Entwickler keine Sorgen darum machen müssen, wie die Cloud betrieben wird. Amazon stellt den Nutzern eine fertige Umgebung für den Skill zusammen, der dem Betreiber nicht berechnet wird. Sie müssen hier auch keine Kreditkartendaten hinterlegen. Ich werde in [Kapitel 6](#page--1-92) näher